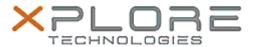

# Xplore Technologies Software Release Note

| Name                       | NXP NFC Client Driver           |
|----------------------------|---------------------------------|
| File Name                  | L10_NXP_NFC_12.0.6.0.zip        |
| Release Date               | November 10, 2020               |
| This Version               | 12.0.6.0                        |
| Replaces Version           | All previous versions           |
| Intended Product           | XBOOK L10, XPAD L10, XSLATE L10 |
| File Size                  | 662 KB                          |
| Supported Operating System | Windows 10 (64-bit)             |

## **Fixes in this Release**

\_

#### What's New in this Release

Supports Windows 10 version 20H1 and newer

#### **Installation and Configuration Instructions**

### To install the NFC driver 12.0.6.0 update, perform the following steps:

- 1. Download the update and save to the directory location of your choice.
- 2. Unzip the file to a location on your local drive.
- 3. Right-click the installer (NFC\_install.cmd) and select "Run as administrator".
- 4. The update process completes quickly with no additional user action.

#### Licensing

Refer to your applicable end-user licensing agreement for usage terms.